a cura di Andrea de Prisco

# Orologio R.T.

di Adriano Asnaghi - Mestre (VE)

L'integrato CIA 6526 contenuto all'interno del 128 (per l'esattezza cercando bene ne troviamo due) dispone di un orologio interno in formato Ore-Minuti-Secondi-DecimiDiSecondo, indipendente dalle altre attività della macchina. Per questo motivo è detto «in tempo reale»: non è il processore a farlo avanzare ma è interno al CIA «a tutti gli effetti». Basta settare l'orario, utilizzando appositi registri, e dare il via al conteggio. La routine in linguaggio macchina inviataci dal lettore di Mestre, incuneandosi nella normale procedura di scansione della tastiera permette la visualizzazione continua nell'angolo in alto a destra dello schermo 40 colonne. Effettuando operazioni I/O che prevedono la disabilitazione degli interrupt, potremo notare qualche ritardo nella visualizzazione, ma non nel conteggio.

Una volta digitato il codice esadecimale mostrato in figura 1, e mandato in esecuzione il programma Basic di listato 1 (di inizializzazione) per ottenere l'orologio sarà sufficiente un:

#### **SYS 3072**

Per ripristinare la normale routine di interrupt (e conseguentemente togliere l'orologio) basta digitare:

# SYS 3075

Il listato 2 mostra il disassemblato commentato della routine orologio. Per finire, come lo stesso autore raccomanda, per non far interferire l'orologio con i comandi da noi impartiti è bene definire una window a partire dalla seconda riga con il comando:

# WINDOW 1.0.24.39

# I vettori di INTERRUPT

La routine orologio manipolava il vettore di IRQ locato a \$0314. Nelle immediate vicinanze esistono pure due vettori, quello locato a \$0316 relativo all'interrupt generato da BRK che

# Orologi, Pixel, Kernal

128 da zero questo mese tratterà di interrupt, di CIA, di Rom, di grafica ed altro. Presenteremo un comodo orologio in tempo reale (non soggetto cioè a ritardi a causa di operazioni di  $I/O$ ), da tenere costantemente acceso in un angolo dello schermo, più un pacchetto grafico «640 × 200 in 320 × 200» che permette a chi non dispone di un monitor di visualizzare una finestra di alta risoluzione sul proprio TV.

Per finire, a chi si occupa di programmazione in linguaggio macchina, dedichiamo un riquadro con alcune routine Kernal del 128 non trattate  $precedentemente.$ 

attiva il MONITOR e quello locato a \$0316 relativo all'interrupt NMI (non mascherabile). I contenuti di questi vettori sono

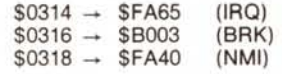

Esiste un altro vettore locato a \$0328 che testa la pressione del tasto STOP e che punta a \$F66E. Se si volesse disabilitare sia il tasto STOP che la combinazione STOP-RESTORE (che genera un NMI) basterà cambiare i relativi vettori ed il gioco è fatto. Ad esempio, per il tasto STOP basta porre nel relativo vettore l'indirizzo \$F67B che contiene un RTS. In questo modo, tutte le volte che viene premuto il tasto STOP non succede nulla. Lo stesso vale per il NMI ponendo in \$0318 il valore \$FA62.

Figura 1

Orologio.

Assemblato

esadecimale del programma

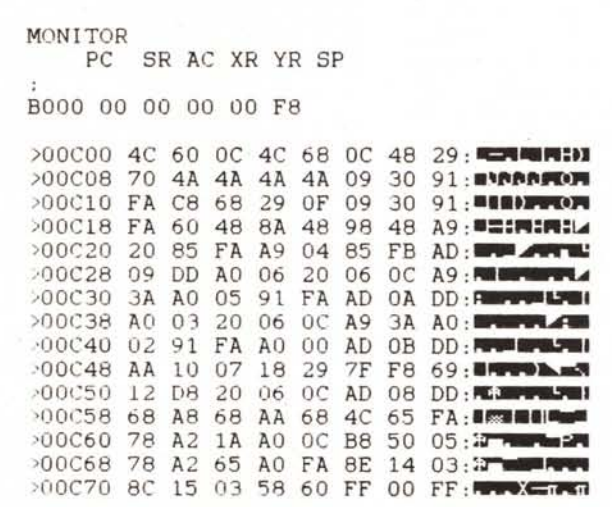

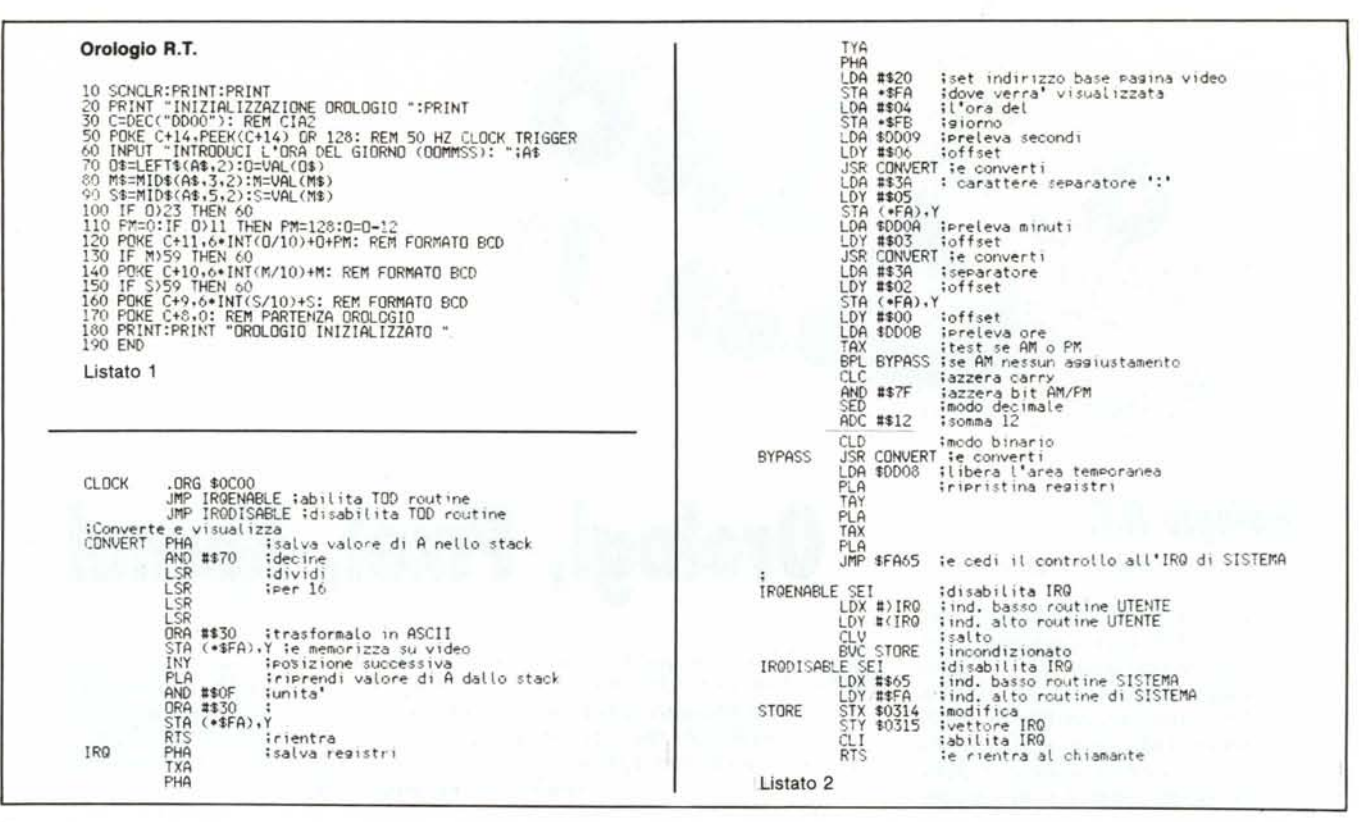

# $640\times200$ in  $320 \times 200$

di Enrico Ceppi - Meda (MI)

Il secondo lettore, ci invia un tool di istruzioni Basic atte a visualizzare una finestra larga 320 pixel della pagina grafica ad alta risoluzione, come noto, larga 640 pixel. Ciò può essere utile quando non si dispone di un monitor ma solo di un televisore. Lasciamo a lui la parola.

Devo premettere che l'apertura di una rubrica che parla di questo computer, e per di più su MC, mi ha subito interessato, dato che conoscevo la qualità della rivista (sono un VICingo...), e quando AdP ha incominciato a trattare il videochip 8563, sono rimasto molto amareggiato. Eggià, perché io NON ho il monitor, e quindi addio 80 colonne. Ma quando ho letto la seconda parte dell'articolo sulla grafica  $640 \times 200$  ho ceduto ed ho digitato tutte le routine proposte. Non potevo però rassegnarmi a non vedere niente, e così, per non arrivare a vertici di masochismo malsani, ho digitato una routine LM che mi trasferisse la pagina grafica  $640 \times 200$  su quella  $320 \times 200$ . Dato però che non si può «ficcare» in 320 i 640 punti della pagina, ho pensato di trasportare sulla pagina  $320 \times 200$  solo una finestra di tale dimensione. La routine che fa questo l'ho allocata da \$1560 a \$15A2, ma inoltre essa usa la subroutine in \$15A5-\$1645 e quella posta a

\$1646-\$1653. La sintassi per chiamare questa subroutine è:

# SYS 5472. x

dove  $\times$  è la colonna di caratteri dalla quale si vuole che inizi l'operazione, e quindi è un numero compreso tra 0 e 40.

La routine posizionata a \$1664 -\$16A8 fa l'operazione inversa, e viene chiamata con:

## SYS 5732, x

dove per la  $\times$  valgono le stesse considerazioni di prima.

Un inconveniente che ho subito riscontrato nella grafica  $640 \times 200$  era quello della perdita dello schermo grafico (magari ottenuto con svariati quarti d'ora di calcolo) al ritorno in modo testo, ed inoltre l'impossibilità di salvarlo su memoria di massa. Per risolvere questo inconveniente ho pensato di sacrificare la memoria da 1C000 a 1FEFF e di salvare li la pagina grafica, che ora è anche raggiungibile da un

BSAVE "nomechevuoi", B1, P49152 TO P65152

Per fare questo

# **SYS 5812**

e per riottenere la nostra bella videata **SYS 5859** 

Le routine che si incaricano di ciò sono quelle poste a \$16B4-\$16E2 per salvataggio, e quella posta a il \$16E3-\$170E per il ri-posizionamento.

Tutto questo era bello, ma il dover lavorare con le SYS è certamente molto scomodo, anche se, grazie alla possibilità di assegnare dei valori ai registri A, X ed Y si lavora infinitamente più comodi che sul C64. Le ultime parole di AdP, quelle relative a un ipotetico Basic, mi hanno sollecitato, e quindi mi sono messo all'opera.

Conoscevo l'indirizzo della routine CHRGET, di quella routine cioè, che si incarica di prelevare il Byte di testo Basic quando il C128 deve eseguire un comando. Il primo tentativo è stato quello di preporre ad ogni nuovo comando il carattere &, e di farlo intercettare da questa routine, tentativo però miseramente fallito: il computer eseguiva sempre i comandi impartiti, anche durante la tokenizzazione di una linea, se presenti dopo una REM. e, addirittura inaccettabile, anche se posti dopo un THEN non verificato. La strada da percorrere non era evidentemente quella, ed allora ho scelto di intercettare la routine che il Basic usa per eseguire i comandi. Questa routine viene chiamata tramite un salto indiretto in RAM con JMP (\$0308). quindi per intercettarla basta cambiare quelle locazioni (non da Basic ma, da LM) per farle puntare alla nostra routine personale di decodifica comandi che poi vedrà il da farsi. Un tentativo in questo senso ha portato ad un insuccesso per un semplice motivo: il Basic non usa il banco 15 per operare, ma il 14, che è identico al 15 tranne per il fatto che ha la ROM carattere al posto dell'I/O che tanto ci serve per comunicare con il 8563. Per verificare

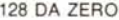

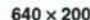

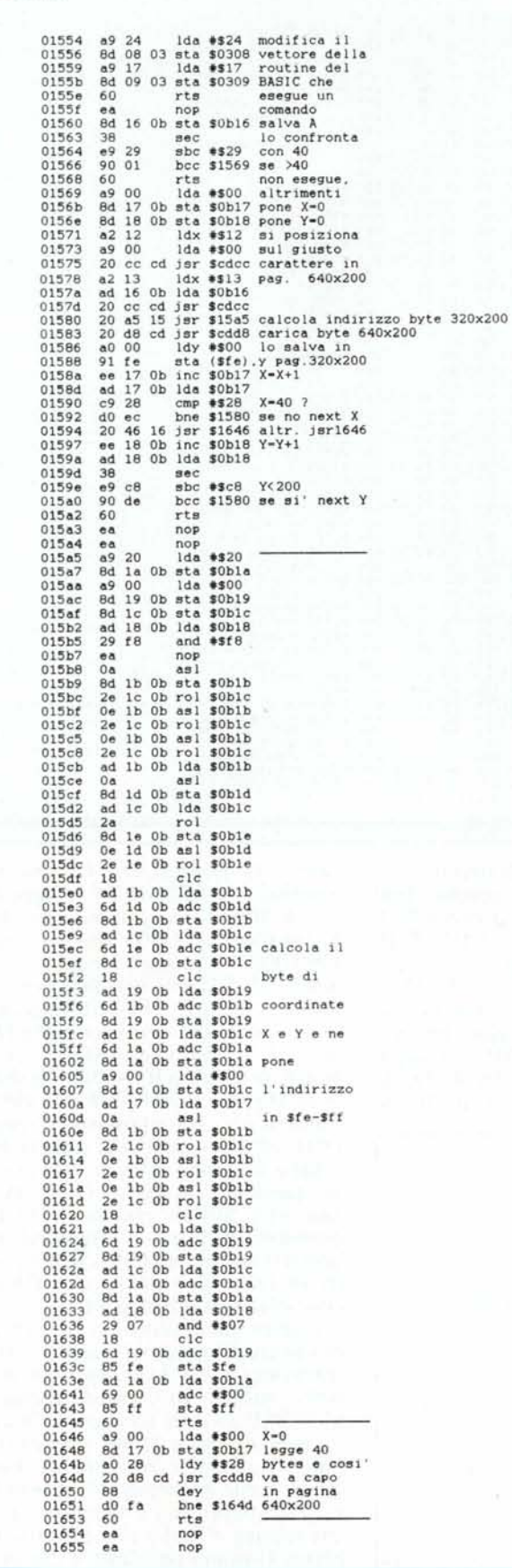

![](_page_2_Picture_15.jpeg)

![](_page_3_Picture_168.jpeg)

che il banco usato è il 14 (io credevo fosse il 15 e che fatica per accorgersene!), basta disassemblare il pezzo iniziale della routine di CHRGET, già menzionata, routine che inizia a \$0380.

![](_page_3_Picture_169.jpeg)

Demo Linee

Capire questo pezzo di routine è facile, ma non capivo il perché degli STA \$FF0X in \$00386 ed in \$0038D.

Infatti il registro FF00 NON È IL REGISTRO DELL'MMU: esso è solo una copia del vero registro dell'MMU posizionato a D500 nei banchi che contengono l'I/O. O meglio, dei registri. Eggià, perché la MMU è composta da vari registri a partire da D500, ma a me interessano solo quelli che

Pubblichiamo il listato di due programmi che utilizzano queste routine: uno è il vostro linee 1, il secondo mostra un possibile utilizzo dei comandi & SAVE e & LOAD per disegnare cerchi in  $640 \times 200$ . Bisogna notare che essi vanno fatti funzionare sulle 40 colonne se non li si vuole modificare, e che occorre premere i tasti cursore <--> per visualizzare e spostare il video ed il tasto E per uscire.

100 :& GRAPHIC 2:GRAPHIC 1.1 100 :& GRAPHIC 2:GRAPHIC 1.1<br>
120 :& DRAW P X.Y:<br>
120 :& DRAW P X.Y:<br>
130 Y-199\*RND(1):& DRAW TO X.Y:<br>
140 X-639\*RND(1):& DRAW TO X.Y:<br>
150 GET A\$:IF A\$="" THEN 130<br>
170 IF A\$="(RGHT)" AND XO<31THEN XO-XO-10<br>
170 IF A\$="(R Demo Cerchi 100 :& GRAPHIC 2::GRAPHIC 1.1 100 :6 GRAPHIC 2::GRAPHIC 1,1<br>120 CICLE 1320,100 STEP 10<br>120 CRCLE 1,320,100.1,1/3<br>120 CRCLE 1,320,100.1,1/3<br>140 FOR 1-20 TO 300 STEP 10<br>150 CIRCLE 1,000,100,1,1/3<br>150 CIRCLE 1,000,400,100,1,1/3<br>170 DO:GET KEY AS<br>190 IF AS

vanno da D500 a D504 e che sono «copiati» in FF00-FF04 in ogni banco. A dire il vero il registro FF00 identico a D500, ma i registri FF01-FF04 non sono identici agli originali D501-D504. Se infatti noi li leggiamo, i registri FFII contengono lo stesso valore del corrispondente D5II, ma se facciamo una «POKE» in uno di essi, otteniamo il risultato di sbattere in D500, e quindi in FF00, ciò che contiene il corrispondente registro D5II, ed il contenuto del registro FFII rimane invariato (questo non avviene se operiamo sui registri D5II). Perciò una STA SFF01, manda in FF00 il contenuto di D501, e cioè seleziona il banco 0, mentre una STA SFF03, manda in D501 il contenuto di D503, e cioè seleziona il banco 14.

Questo inconveniente ha richiesto di salvare il banco nel quale ci si trova (istruzioni \$1724-\$1727) per poi ri-settarlo prima di uscire (istruzioni \$173C-\$173E). In compenso l'idea di usare il carattere & per identificare i nuovi comandi è risultata particolarmente facile ed anche abbastanza breve. Purtroppo non è tutto oro quello che luccica e anche così nascono problemi. Il primo problema è che prima di ogni nuova istruzione ci vuole ob-

bligatoriamente il : altrimenti il computer non riconosce il nuovo comando, il secondo, generato dal modo che uso per ritornare al Basic 7.0 è che anche dopo ogni comando è necessario il :, e quindi tra due nuovi comandi continui ci vorranno i doppi duepunti [: :). Il terzo problema è dato dalla memoria disponibile: mettere da \$1300 a \$18FF qualcosa di decente non è facile, soprattutto se si pensa di espandere ulteriormente la routine (come «suggeriva» AdP). Il voler ficcare tutto nell'esiguo spazio da \$1710 a \$1809 ha portato alla quasi totale mancanza di gestione degli errori: quando il nuovo interprete non capisce o non può eseguire un comando, o lo esegue in modo errato (routine ORA W), o emette un SINTAX ERROR (routine SAVE, quando non è stata riservata la memoria per il video 320 x 200). Per il resto la routine funziona egregiamente, non è sensibile agli spazi (grazie CHRGET) e, permettendo di dare la coordinata X senza spezzarla in due, si rivela abbastanza comoda ed utile da usare.

Ora un commento sulle routine Commodore impiegate:

\$0380: Routine che preleva un carattere dal testo Basic; usa come puntatore \$3D-\$3E.

- \$AF96: Routine che valuta un'espressione aritmetica e ne pone il valore nell'accumulatore l' floating point (\$63-\$69).
- \$AFOC: Routine che converte il valore presente nell'accumulatore I in intero compreso tra O e Q5535 e lo pone in \$16-\$17.
- \$4AA2: E la normale routine che esegue un comando, la chiamo per uscire (ecco perché ci vuole un: dopo il comando, per farlo eseguire a questa routine!) in modo da rientrare in modo abbastanza «pulito» nel Basic 7.0.

Diamo ora qualche accenno sui nuovi comandi e la loro sintassi:

:& GRAPHIC o: = Salva la pagina grafica (se è stata riservata memoria sufficiente), indi setta il modo testo.

:& GRAPHIC 1: = Setta la pagina 640 x 200 e recupera l'ultima utilizzata da \$1COOO-\$1FEFF.

:& GRAPHIC 2: = Setta la pagina grafica e la pulisce.

:& DRAW P  $X,Y$ : = Plotta il punto  $X,Y$ e definisce le coordinate di partenza di DRAWTO.

:& DRAW U  $X,Y$ : = Cancella il punto X,Y e definisce le coordinate di partenza di DRAWTO.

:& DRAW TO  $X,Y$ : = Se il comando pre-

cedente aveva plottato, allora plotta la retta che congiunge il punto precedentemente plottato per ultimo con quello di coordinate  $X, Y$ ; se invece il comando precedentemente aveva cancellato, allora anziché plottare cancella la ret· ta tra i due punti visti prima.

:& SAVE c: = Trasporta lo schermo 640 x 200 a partire dalla colonna C  $(0 < 0 < -C < 40)$  e per 320 punti, sulla schermo  $320 \times 200$ .

:& LOAD c: = Esegue l'operazione inversa della precedente.

Questi nuovi «comandi» si abilitano con

BANK 15 : SYS 5460

Se inoltre si vuole usare la routine & SAVE, bisogna dare un GRAPHICI,I del normale Basic 7.0 (se non capite il perché del secondo I, provate ad ometterlo!). Se inoltre si vuole salvare pagina  $640 \times 200$  nella zona \$1COOO-\$1FEFF, bisogna dare

## POKE 58,191 : CLR

Bisogna stare attenti, perché il comando & GRAPHIC O: non esegue il salvataggio se non si è dato quel comando prima (controlla il puntatore 57-58), mentre la routine richiamabile con SYS5812 non controlla niente e pasticcia le variabili del Basic.

# **Routine Kernal**

Commenteremo brevemente alcune routine Kernal non trattate precedentemente. Come noto, chi programma in linguaggio macchina, ha quasi sempre la necessità di interagire col sistema operativo della macchina per compiere operazioni implementate da questo. Un esempio classico sono le funzioni di I/O, così come l'editing, la gestione della memoria, del video o della tastiera.

#### Nome: C64 MODE - Indirizzo: \$FF4D

Descrizione: Permette di passare al modo 64 da linguaggio' macchina. Nessuna conferma è richiesta da parte del sistema.

#### Nome: PHOENIX - Indirizzo: \$FF56

Descrizione: Provoca la partenza a freddo della macchina: Se il drive è collegato al 128 è tentato il boot del dischetto in esso contenuto.

# Nome: SWAPPER - Indirizzo: \$FF5F

Descrizione: Equivale alla sequenza ESC + X: permette di dirigere l'output sullo schermo 40 o 80 colonne.

#### Nome: DLCHR - Indirizzo: \$FF62

Descrizione: Copia il generatore dei caratteri nella video ram del processore video a 80 colonne 8563. Si usa per ripristinare i caratteri dopo aver usato la grafica  $640 \times 200$ .

# Nome: CINIT - Indirizzo: \$FF8I

Descrizione: Inizializza i due processori video (40 e 80 colonne), i tasti funzione, pulisce i due schermi video e mostra il cursore nello schermo selezionato dal tasto 40/80 DI-SPLAY.

#### Nome: RESTOR - Indirizzo: \$FF8A

Descrizione: Inizializza i vettori di sistema locati a partire dall'indirizzo esadecimale \$0314.

# Nome: READST - Indirizzo: \$FFB7

Descrizione: Immette nell'accumulatore il valore della variabile di stato ST.

# Nome: SETTIM - Indirizzo: \$FFDB

Descrizione: Scrive nelle locazioni AO..A2 (orologio di sistema in 60-esimi di secondo) il contenuto dei registri A, X, Y.

#### Nome: RDTIM - Indirizzo: \$FFDE

Descrizione: Immette nei registri A, X, Y il valore dell'orologio interno.

# Nome: STOP - Indirizzo: \$FFEI

Descrizione: Una chiamata a questa routine permette di stabilire (testando di seguito il bit di ZERO) se è stato premuto il tasto di STOP. Il bit è settato in caso affermativo, resettato in caso negativo.

### Nome: CLALL - Indirizzo: \$FFE7

Descrizione: Chiude tutti i file precedentemente aperti.